# Analysis Tools A brief introduction to AIDA

Anton Lechner<sup>1</sup>

<sup>1</sup>CERN, Geneva, Switzerland

ORNL, May 22nd 2008

<span id="page-0-0"></span>イロメ イ団 メイミメイミメー

毒品  $2990$ 

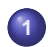

# **1** [Analysis Tools - a brief overview](#page-2-0)

**2** [AIDA - Abstract Interfaces for Data Analysis](#page-11-0)

- [What is AIDA?](#page-12-0)
- [AIDA Interfaces](#page-15-0)
- [Examples](#page-20-0)

イロメ イ団メ イヨメ イヨメー

 $299$ (唐) -

# **1** [Analysis Tools - a brief overview](#page-2-0)

# **2** [AIDA - Abstract Interfaces for Data Analysis](#page-11-0)

- [What is AIDA?](#page-12-0)
- [AIDA Interfaces](#page-15-0)
- **•** [Examples](#page-20-0)

<span id="page-2-0"></span>イロメ イ団メ イヨメ イヨメー

 $E = \Omega Q$ 

#### Geant4 and Analysis

#### **Geant4 does not contain any analysis tools**

- Geant4 is a particle transport simulation package: Data analysis is not its primary objective
- A user must introduce his/her own analysis functionalities
- Many advanced tools exist, which may be used for analysis of the simulation output

## **• Basic strategy**

- Store simulation output in an appropriate format
	- Adopt your own approach (plain ascii file, csv,...)
	- Use advanced packages: AIDA-compliant tools, ROOT, ...
- Process the data after the simulation using analysis tools
	- Gnuplot, Matlab, Octave, ...
	- AIDA-compliant tools (JAS, OpenScientist, ...), ROOT, PAW...

## **Choose an analysis tool according to your needs**

イロメ イ団メ イモメ イモメー

重

### Geant4 Analysis Example

See: examples/extended/analysis/AnaEx01

## HEP Tools

- **Geant4 was originally developed for high energy physics (HEP) applications**
	- Natural choice for many users to adopt analysis tools commonly used in the HEP community
- **Nowadays, Geant4 users work in many different domains (Medical physics, ...)**
	- The requirements concerning analysis have changed
	- Still, in many cases people use HEP tools
	- **However, you are free to use any tool you want**

**A few HEP analysis tools are presented in the following**

イロメ イ団メ イヨメ イヨメー

 $\equiv$ 

# AIDA -- Abstract Interfaces for Data Analysis

#### This project is part of the Academic Software Organization. This organisation has been founded by an international group of computing scientists, engineers, physicists, in 1999 to be<br>research in an international and collaborative AIDA research in an international and collaborative v

The SLAC AIDA home page is now available. http://wwwasd.web.cern.ch/wwwasd/lhc++/AIDA/

#### Categories

So far the following categories have been ider

- $\bullet$  Histograms
- $\bullet$  Vectors
- Ntuples
- Functions
- $\bullet$  Fitter
- $\bullet$  Plotter
- Analyzer
- EventDisplay
- Controller (UI)
- $M$

#### **AIDA only defines interfaces**

**There are several packages which are AIDA-compliant (see second part of the presentation)**

**K ロ ト K 伺 ト K ヨ ト K ヨ ト** 

画

 $QQQ$ 

**[AIDA - Abstract Interfaces for Data Analysis](#page-11-0)**

#### **OpenScientis**  $(16.2)$ • Introduction • Download and run · Build from source  $\bullet$  The onxiab program • The opaw program  $\bullet$  The examiner viewer  $ADIA$ implementation • AIDA examples • AIDA, new application • AIDA and delete • AIDA and Python • AIDA and Geant4 • The onx program • Create applications • Working with Geant4

×

# Introduction

OpenScientist is an integration of open source products working together to do scientific visualization and data analysis, in particular for high energy physics (HEP).

OpenScientist is definitely NOT one million lines of intricated and unnecessary complicated home made code reinventing everything.

#### **Motivations**

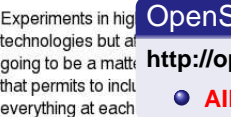

Scientist

**http://openscientist.lal.in2p3.fr/**

**DA-compliant** 

For data analysis, the HEP community had used the CERN/PAW tool for years. Whilst this program had been used and is probably still used by hundred of physicists in the world, it is not any more maintained by the lab that created and promoted it: CERN. This lab had not been able to establish long term collaborative software engineering plans in order to have a technical follow up of this program and analysis tools in general. (What is astounding, is that the same people that were behind CERN/PAW come now with another tool (ROOT) which has exactly the same engineering defects).

OpenScientist is first of all an architecture trying to handle the problem differently to avoid  $\frac{1}{2}$  in the set of the set of the set of the set of  $\frac{1}{2}$  in the set of  $\frac{1}{2}$  in the set of  $\frac{1}{2}$  in  $\frac{1}{2}$  in  $\frac{1}{2}$ 

# $JAS3$

Documentation - Download - Source - Bug Database - Discussion

# **News**

- · February 2, 2007 JAS3, release 0.8.3 available
- · March 16, 2005 JAS3, release 0.8.2 available
- . New Discussion Forums now available

#### JAS3

JAS3 is a general purpose, open-source, dat http://jas.freehep.org/jas3/

• Plotting of 1d, 2d and 3d histograms, X

#### **AIDA-compliant**

- · High quality print output.
- Fitting (binned or unbinned) using an extensible set of optimizers including Minuit.
- . Export of plots in a variety of formats including PS, EPS, PDF, SVG, GIF, PNG.
- . Easy to learn GUI for performing common analysis tasks (plotting, ntuple-analysis, fitting etc.).
- More complex analysis can be performed using a variety of scripting languages (pnuts, jython, etc.), or by writing Java analysis modules.
- Able to read data in a variety of formats including: SQL databases, text-files (see also HEP specific features).
- AIDA compliant analysis system.
- · Built-in editor and compiler.
- · Simple spreadsheet capabilities

, optical union capabilities of the condition of the state of the condition of the condition of  $\mathbb{S}^n$  ).

#### **Anton Lechner [Analysis](#page-0-0)**

イ重する

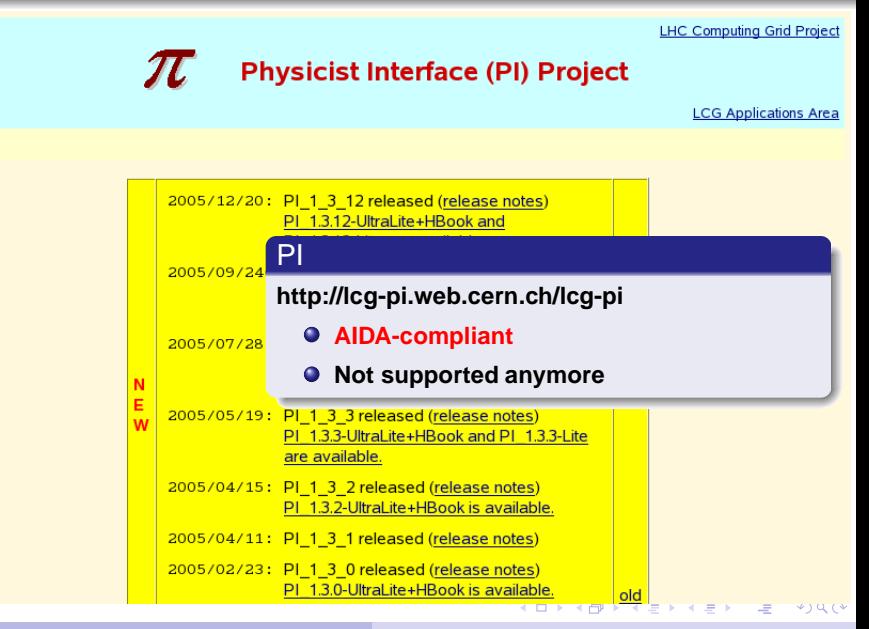

**Anton Lechner [Analysis](#page-0-0)**

**[Analysis Tools - a brief overview](#page-2-0) [AIDA - Abstract Interfaces for Data Analysis](#page-11-0)**

#### Roadmap **Mission Statement ROOT** Architecture **Main Features** CINT **Coding Conventions** Benchmarking **Picture Gallery Publication List** The ROOT Team **An Object-Oriented** License **Data Analysis Framework Register as User Download Binaries Install from Source** Root Subversion CVS **http://root.cern.ch/** ViewVC **LXR Nightlies** Development release 5.19/04 準 14/05/2008 **User's Guide** The development release of ROOT 5.19/04 is now available. Reference Guide In case you are upgrading from version 5.14,5.16 or 5.18, please read the releases notes of version **Tutorials** 5.16 and 5.18 in addition to these notes. **HOWTO's RootTalk Forum RootTalk Digest** The SVN tag for this version is v5-19-04. **Example Applications BaBar Tutorials** Tar files for the source, documentation and binaries are available at: **FNAL Tutorials MINOS Tutorials** Version 5.19/04 Release Notes Full development notes (SVN logs) イロン イ団ン イミン イミン  $\star$  )  $\alpha$  (  $\star$

#### **CERN - European Laboratory for Particle Physics**

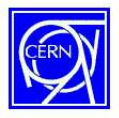

**PAW** 

#### **Physics Analysis Workstation**

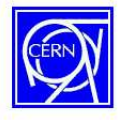

 $\equiv$ 

 $\Omega$ 

PAW is conceived as an instrument to assist physicists in the analysis and presentation of their data. It provides

interactive graphical presentation and statistic PAW histograms, event files (Ntuples), vectors, etc.

Like CERN Program Library PAW usage an http://cern.ch/paw License. For any questions about PAW conta informations in the cern.heplib news group.

**Not supported anymore Listed for completeness**

#### **PAW Release Notes**

(Last update: September 16th Release notes d. 2002)

#### **Known bugs**

(Last update: October 27th  $2004)$ 

Questions

A list of known bugs with workarounds. You can send a bug report to the PAW support person.

Frequently asked questions are listed here as well as answers to them. A list with some usage statistics is also available but the access is slower. A file containing all the FAQs is also available (useful for a printing purpose). You can try also the CERNLIB FAQs. The **PAW Frequently Asked PAW** EAOs are regularly reordered according to the number of accesses each one gets

**K ロ ト K 伺 ト K ヨ ト K ヨ ト** 

**Anton Lechner [Analysis](#page-0-0)**

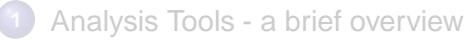

# **2** [AIDA - Abstract Interfaces for Data Analysis](#page-11-0)

- [What is AIDA?](#page-12-0)
- [AIDA Interfaces](#page-15-0)
- [Examples](#page-20-0)

<span id="page-11-0"></span>イロメ イ団メ イヨメ イヨメー

(唐)  $299$ 

**[Analysis Tools - a brief overview](#page-2-0) [AIDA - Abstract Interfaces for Data Analysis](#page-11-0)** **[What is AIDA?](#page-12-0) [AIDA Interfaces](#page-15-0) [Examples](#page-20-0)**

Analysis based on AIDA (Abstract Interfaces for Data Analysis)

#### Powerful interfaces

- **AIDA contains a set of interfaces, that can be used regardless of the actual analysis system adopted for your application**
- **To use them with AIDA, analysis tools must be AIDA-compliant**
- $\bullet$  Interfaces available in **C++ and Java**

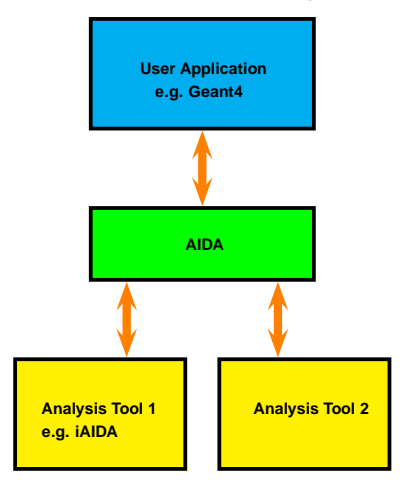

<span id="page-12-0"></span>イロメ イ団メ イヨメ イヨメー

画

## Analysis based on AIDA (Abstract Interfaces for Data Analysis)

#### Advantages

- **Users need to get familiar only with one set of interfaces, even if they use different tools.**
- $\bullet$  Interoperability between **(AIDA-compliant) tools is improved**
	- E.g. Data exchange in common storage format

#### Web

#### **http://aida.freehep.org**

```
<?xml version="1.0" encoding="ISO-8859-1"?>
<! DOCTYPE aida SYSTEM "http://aida.freehep.org/schemas/3.2.1/aida.dtd" >
<aida version="3,2,1">
<implementation package="pi" version="1"/>
<histogram1d name="energudeposit" path="/">
<annotat.ion>
<item keu="Title" value=""/>
<item keu="Name" value="energudeposit"/>
<item keu="Entries" value="2954521"/>
<item keu="Mean" value="4.6017"/>
Xiben key="Ris" value="2.6180"<br>
Xiben key="Extra Entries" XML:: AIDA DTD<br>
Xiben key="Under:"Und" value="0:22<br>
Xiben key="Under:"Und" value="0:22
\overline{2}annotation\overline{2}<br />
Kaxis direction="x" max="2,00000000e+01" min="0,00000000e+00" numberOfBins="200"
<statistics entries="2954521">
<statistic direction="x" mean="4.60173566e+00" rms="2.61799420e+00"/>
</statistics>
<data1d>
<br />
Cbinld binNum="0" entries="19667" error="3,41068562e-01" height="3,84858581e+01
<br />
kbin1d binNum="1" entries="19135" error="3.39136174e-01" height="3.74355503e+01
<br />
Oin1d binNum="2" entries="19709" error="3,43845025e-01" height="3,84493101e+01
<br />
Oin1d binNum="3" entries="20275" error="3,52557299e-01" height="3,96591651e+01
<br />
dbin1d binNum="4" entries="21377" error="3,59726359e-01" height="4,14686505e+01
<br />
Oin1d binNum="5" entries="21425" error="3,64613301e-01" height="4,19952274e+01
(binid binNum="6" entries="22184" error="3,75522504e-01" height="4,35834339e+01<br>
(binid binNum="7" entries="22876" error="3,74513676e-01" height="4,45023235e+01
<br />
Oin1d binNum="8" entries="22145" enror="3,60289572e-01" height="4,22770398e+01
<br />
kbin1d binNum="9" entries="23054" error="3,75734685e-01" height="4,49317355e+01
<br />
Oin1d binNum="10" entries="24452" error="3,87577540e-01" height="4,76144613e+01
<br />
Oin1d binNum="11" entries="24485" error="3,88205609e-01" height="4,75251403e+01
<br />
dbin1d binNum="12" entries="24180" error="3,81226123e-01" height="4,63081301e+01
<hin1d hinNum="13" entries="24376" error="3.78446604e-01" height="4.64015217e+01
<br />
Oin1d binNum="14" entries="24741" error="3.80860429e-01" height="4.67680669e+01
<br />
kbin1d binNum="15" entries="24438" error="3.76234474e-01" height="4.58722091e+01
<br />
Obin1d binNum="16" entries="25820" error="3.86528588e-01" height="4.86974589e+01
<br />
Obin1d binNum="17" entries="27396" error="3.98164539e-01" height="5.07906874e+01
<br />
Obin1d binNum="18" entries="26675" error="3.96480823e-01" height="5.05151413e+0
<br />
Obinid binNum="19" entries="26957" error="3.98990795e-01" height="5.12116324e+01
<br />
doin1d binNum="20" cntrics="26738" crror="3,94318970c-01" hoight="5,01963412c+01
<br />
Obin1d binNum="21" entries="27026" error="3,98725326e-01" height="5,08035462e+01
<br />
10 bin 1d bin Num="22" entries="28155" error="4.16730052e-01" height="5.39968085e+01
<br />
dain1d binNum="23" entries="28927" error="4.08211037e-01" height="5.40531261e+01
<br />
kbin1d binNum="24" entries="29643" error="4.21247755e-01" height="5.60905091e+01
<br />
kbin1d binNum="25" entries="28954" error="4.14181221e-01" height="5.44179285e+01
<br />
kbin1d binNum="26" entries="30132" error="4.15380624e-01" height="5.58361680e+01
```
4 EL P. 4 PR. P. 4 EL P. 4 EL P

 $VU$ 

# AIDA-compliant analysis systems

#### Tools providing an implementation of AIDA interfaces

- **PI (Physics Interface)** not maintained anymore
	- C++ and Python
	- http://lcg-pi.web.cern.ch/lcg-pi
- **iAIDA** PI refactored
	- $\bullet$  C++
	- http://iaida.dynalias.net/iAIDA.html
- **JAS**
	- **a** Java
	- http://jas.freehep.org/jas3/
- **OpenScientist**
	- $\bullet$  C++
	- http://openscientist.lal.in2p3.fr/

K ロ ▶ K 御 ▶ K 唐 ▶ K 唐 ▶ .

重

## AIDA Interfaces for Analysis Objects (not all listed)

#### What does AIDA support?

- **1D, 2D and 3D histograms (IHistogram1D, ...)**
	- Filling and extracting data
	- **•** Projections
	- Histogram arimethics (bin by bin:  $+,^*,$ )
- **1D, 2D and 3D clouds (ICloud1D, ...)**
	- unbinned histograms (can be transformed into binned ones)

# **N-Tuples (ITuple)**

- Storing and retrieving N-tuple data
- Ten different types of columns: the eight primitive types (int, short, long, float, double, char, boolean, byte), String and Object.

<span id="page-15-0"></span>イロメ イ団メ イヨメ イヨメー

 $QQQ$ 

## More AIDA interface definitions

## What does AIDA support?

- **IO and Trees (ITree)**
	- Creating hierarchical structures of analysis objects (histograms, clouds, ...)
	- Saving and restoring analysis objects from files and databases

# **Functions and fitting (IFunction, IFitter)**

- Definiting functions and applying fitting algorithms
- Unbinned and binned fits
- **Plotting (IPlotter)**
	- Creating plots

K ロ ▶ K @ ▶ K 로 ▶ K 로 ▶ - 로 - K) Q Q

#### Factories

#### Using factories to create AIDA objects

#### **New AIDA objects are instantiated by factories**

- A user is not required to instantiate analysis objects (histograms,..), plotters, trees, ... by himself
- Different AIDA implementations might return different objects, but they all respect the defined interfaces

#### Example: Instantiating a histogram

- **1D Histogram (100 bins, lower/upper boundary = 0.0/1.0)**
	- $\bullet$  AIDA::IHistogramFactory\* histogramFactory = ... // see later how to create a histogram factory
	- AIDA::IHistogram1D\* hist1D = histogramFactory->createHistogram1D("MyHistogram",100,0,1.0);

イロメ イ母メ イヨメ イヨメーヨ

 $QQQ$ 

#### **Histograms**

AIDA supports 1D, 2D and 3D histograms. Creating histograms is quite straightforward using the methods in IHisto gramFactory.

Histograms support arithmetic operations, in particular add, subtract, multiply and divide. In all cases the operation is applied bin-by-bin, and the histograms involved in the operation must have the same binning. The input histograms are unchanged, and a new histogram is created as the result of the operation. All of the arithmetic operations are methods of IHistogramFactory to reflect the fact that a new histogram is always created as a result of the operation. For multi-dimensional histograms it is also possible to create slices and projections.

The following example illustrates using histograms:

#### Histogram Arithmetic

import hep.aida.\*;

# AIDA User Manual

#### **http://aida.freehep.org/doc/v3.3.0/UsersGuide**

```
import java.util.Random:
public class HistogramArithmetic
   public static void main(String[] argv)
      IAnalysisFactory af = IAnalysisFactory.create();
      IMistogramFactory hf = af.createMistogramFactory(af.createTreeFactory().create());
      IHistogram1D h1 = hf.createHistogram1D ("test 1d", 50, -3, 6);
      IHistogram1D h2 = hf.createHistogram1D("test 2d",50,-3,6);
      Random r = new Random():
      for (int i=0: i<10000: i++)hi.fill(r.nextGaussian());
         h2.fill(3+r.nextGaussian());
```
#### **Anton Lechner [Analysis](#page-0-0)**

**[Analysis Tools - a brief overview](#page-2-0) [AIDA - Abstract Interfaces for Data Analysis](#page-11-0)** **[What is AIDA?](#page-12-0) [AIDA Interfaces](#page-15-0) [Examples](#page-20-0)**

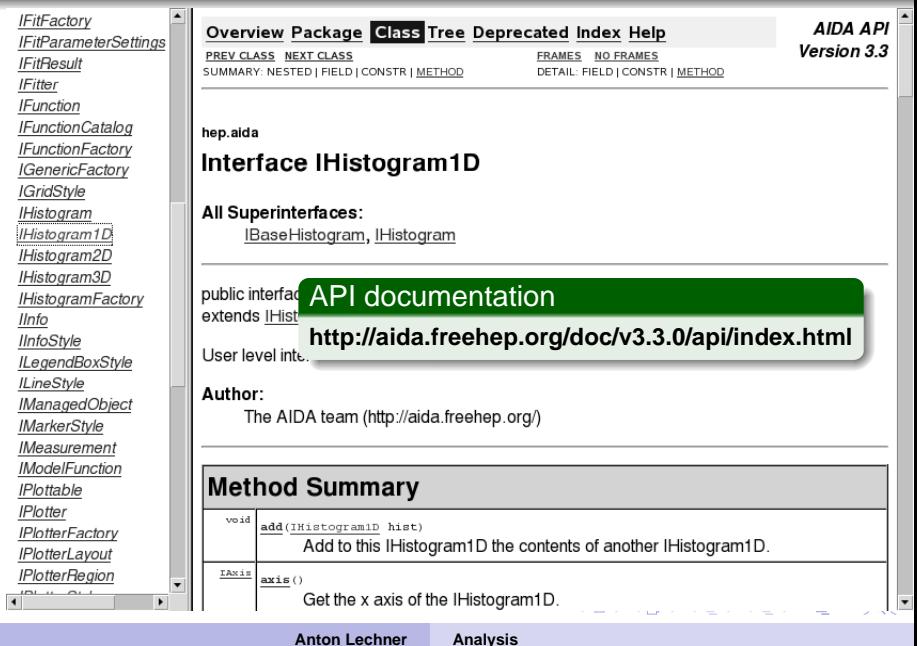

#### AIDA: A simple example

## Creating, filling and storing a 1D histogram (XML)

```
AIDA::IAnalysisFactory* analysisFactory = AIDA_createAnalysisFactory();
AIDA::ITreeFactory* treeFactory = analysisFactory->createTreeFactory();
AIDA::ITree* tree = treeFactory->create("output.xml",
                                         "xml",false, true,"uncompressed");
delete treeFactory;
AIDA::IHistogramFactory* histogramFactory =
                          analysisFactory->createHistogramFactory(*tree);
AIDA::IHistogram1D* aidaObject = histogramFactory->createHistogram1D("H",100,-0.5,0.5);
delete histogramFactory;
for(int i = 0; i < 100000; i++) {
   double val = CLHEP::RandGauss::shoot(0.0, 0.2);
   aidaObject -> fill(val);
}
tree -> commit();
tree -> close();
delete tree;
delete analysisFactory;
```
<span id="page-20-0"></span> $\alpha$ 

#### AIDA: A simple example

#### Basic strategy

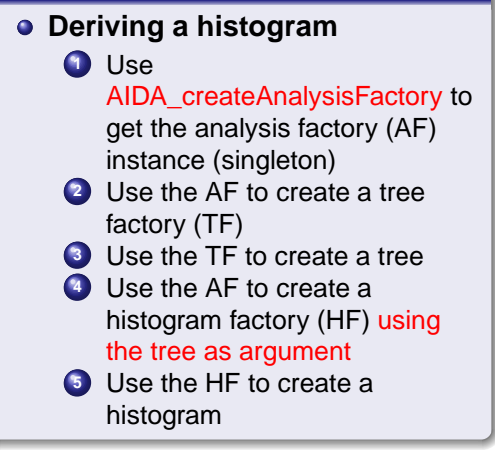

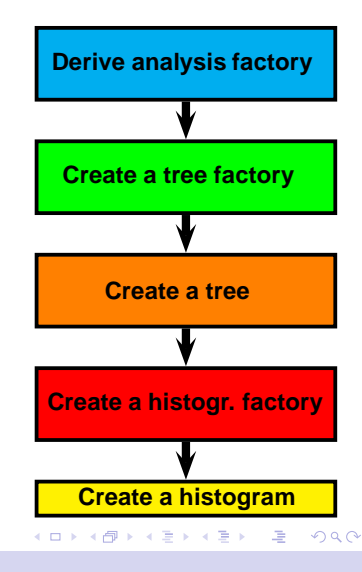

#### AIDA: A simple example

### Creating several histograms and clouds in a tree structure

```
AIDA::IHistogramFactory* histogramFactory =
                        analysisFactory->createHistogramFactory(*tree);
tree -> mkdir("/histograms");
tree -> cd("/histograms");
AIDA::IHistoram1D* hist1 = histogramFactory-\\createHistogramID("H1".100.-0.5.0.5);AIDA::IHistogram2D* hist2 = histogramFactory->createHistogram2D("H2",100,-0.5,0.5,
                                                           60, -0.2, 0.2;
tree -> mkdir("/clouds");
tree -> cd("/clouds");
AIDA::ICIoud1D* cloud1 = hitsogramFactory-> createCloud1D("C1");
AIDA::ICloud2D* cloud2 = histogramFactorv-> createCloud2D(*C2");
delete histogramFactory;
/// |-- clouds Illustration of
// | |-- C1 the object hierarchy
// | '-- C2 in the current example
// '-- histograms
// |-- H1
/ / - H2
                                                                                  \alpha
```
**[Analysis Tools - a brief overview](#page-2-0) [AIDA - Abstract Interfaces for Data Analysis](#page-11-0)** **[What is AIDA?](#page-12-0) [AIDA Interfaces](#page-15-0) [Examples](#page-20-0)**

#### AIDA: A simple plotting example

# Plotting a 1D histogram

• After filling a histogram it can be plotted using IPlotter:

```
AIDA::IPlotterFactory* plotterFactory =
  analysisFactory -> createPlotterFactory();
```

```
AIDA::IPlotter* plotter =
       plotterFactory -> create("Plot");
```

```
plotter -> region(0) -> plot(*aidaObject);
plotter -> writeToFile("histogram.ps","PS");
```

```
delete plotter;
delete plotterFactory;
```
• This example plot was created with iAIDA and Grace (plotting tool)

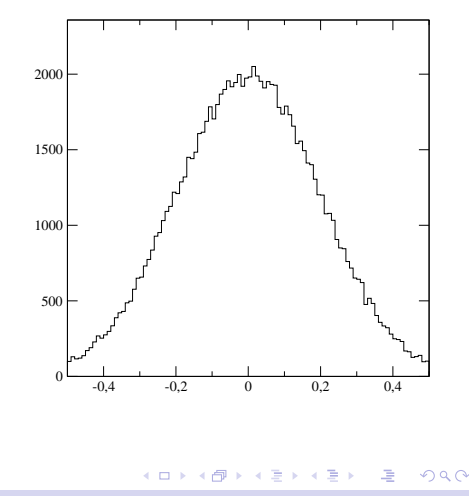

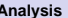

#### AIDA: A simple example

#### Retrieving a 1D histogram from a XML file

```
AIDA::IAnalysisFactory* analysisFactory = AIDA_createAnalysisFactory();
AIDA::ITreeFactory* treeFactory = analysisFactory->createTreeFactory();
AIDA::ITree* tree = treeFactory->create("output.xml",
                                        "xml",true, false);
delete treeFactory;
AIDA:IManagedObject* obj = tree -> find("H1");
if(obj) AIDA::IHistogram1D* histogram = dynamic_cast<AIDA::IHistogram1D*>(obj);
delete tree;
delete analysisFactory;
```
<span id="page-24-0"></span>K ロ ▶ K @ ▶ K 로 ▶ K 로 ▶ - 로 - K) Q Q